# How to register for classes at Napa Valley College: FREE Noncredit Community Education ESL Version

## This video is for CURRENT and RETURNING students.

If you are a **NEW** student, you will need to complete the registration process with the Welcome Center.

Phone: (707) 256-7215 Email: <u>ANRmail@napavalley.edu</u> Location: 1300 building (2277 Napa-Vallejo Hwy, Napa, 94559)

You will need:

1. Your username based on your email address

For example, if your Napa Valley College email is <a href="mailto:estudent12345@student.napavalley.edu">estudent12345@student.napavalley.edu</a> then your username is <a href="mailto:estudent12345">estudent12345</a>

2. Your NVC password

**NOTE:** If this is **your first time** logging in to WebAdvisor, then your password is your birthday MM/DD/YY. For example if you were born on March 5, 2001, then your password is 03/05/01.

⇒ For additional information, please visit the myNVC Help Page: <u>http://www.napavalley.edu/AboutNVC/Pages/mynvchelp.aspx</u>

**NOTE**: If you are taking a class at NVC, but **you DO NOT KNOW** your Napa Valley College email or username, contact the NVC Welcome Center. You can call them at (707) 256-7215, or stop by at the 1300 building (2277 Napa-Vallejo Hwy, Napa, CA, 94559)

## Step-by-Step Guide: How to register for classes at NVC

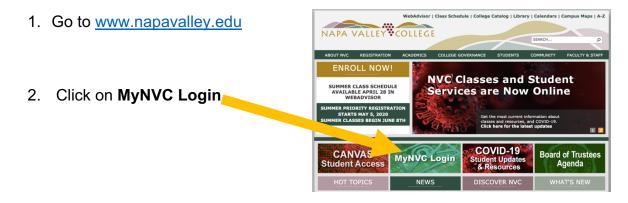

- 3. Go to the bottom of the Welcome to the myNVC mini-Portal Napa Valley College has implemented single credential sign-in, and made page and click on some great resources more easily available for you to use. **WebAdvisor** If you have questions as to what myNVC is all about, click here to check out the myNVC help page Or you can click on the icons below to login. ou can use the link below with your new username and password WebAdvisor3.1 If you want to access your Office365 based email, or want to login to the NVC Canvas Online Education site, use the links below. Office365 Online Classes Office 365 Canvas Online
- 4. Click on Log In at the top of the page:

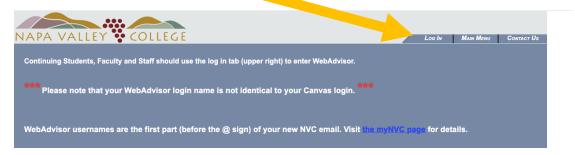

5. Login using your NVC username and password (see page 1 for more information)

| NAPA VALLEY COLLE | Loo In Man Manu Conner Us                 |
|-------------------|-------------------------------------------|
| Velcons Gur       |                                           |
| SUBMIT            | Loo lu Mun Manu Conner Us<br>WebAdvisor - |

6. Go down and click on Current Students

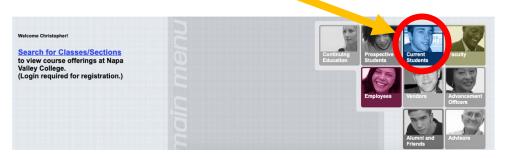

7. Go down and slick on Search/Register under the Registration section

| Grades<br>Grade Point Average by Term<br>Transcript<br>Order Official Transcript(s)<br>Track Status of Official Transcript(s)<br>Track Status of Official Transcript Order<br>Test Summary<br>My profile<br>My class schedule<br>Search/Register for Sections<br>Registration Options<br>Search/Register for Sections<br>Other Registration Options<br>8. Select the Term (semester)<br>and Noncredit<br>Spring Semester 2020<br>Spring Noncredit 2020<br>Spring Com Srvs 2020<br>Spring Com Srvs 2020<br>Summer Session 2020<br>Summer Session 2020                                                                                                    |           |
|----------------------------------------------------------------------------------------------------|-----------|
| Grade Point Average by Term<br>Transcript<br>Order Official Transcript(s)<br>Track Status of Official Transcript(s)<br>Track Status of Official Transcript Order<br>Test Summary<br>My profile<br>My class schedule<br>Registration<br>Search/Register for Sections<br>Register and Drop Sections<br>Other Registration Options<br>Select the Term (semester)<br>and Noncredit<br>Stat<br>Spring Semester 2020<br>Spring Semester 2020<br>Spring Noncredit 2020<br>Spring Noncredit 2020<br>Summer Session 2020<br>Summer Noncredit 2020<br>Summer Noncredit 2020<br>Summer Noncredit 2020<br>Summer Session 2020<br>Summer Noncredit 2020<br>Summer Session 2020<br>Summer Session 2020<br>Summer Noncredit 2020<br>Summer Noncredit 2020<br>Summer Session 2020<br>Summer Noncredit 2020<br>Summer Noncredit 2020<br>Summer Session 2020<br>Summer Session 2020<br>Summ |           |
| Search/Register for Sections<br>Cother Registration Options<br>3. Select the Term (semester)<br>and Noncredit<br>Star Spring Semester 2020<br>Spring Noncredit 2020<br>Spring Semester 2020<br>Spring Semester 2020<br>Semester 2020<br>Semester 2020<br>Semester 2020<br>Semester 2020<br>Semester 2020<br>Semester 2020<br>Semester 2020<br>Se   |           |
| Register and Drop Sections<br>Other Registration Options                                                                                                    |           |
| B. Select the Term (semester)<br>and Noncredit<br>Star Spring Semester 2020<br>Spring Noncredit 2020<br>Spring Com Srvs 2020<br>Summer Session 2020<br>Summer Session 2020                                                                                                    |           |
| and Noncredit<br>Spring Semester 2020<br>Star Spring Noncredit 2020<br>Star Spring Com Srvs 2020<br>Summer Session 2020<br>Summer Noncredit 2020                                                                                                    |           |
| Star     Spring Noncredit 2020     Ending By Date       Star     Spring Com Srvs 2020     Ending By Date       Summer Session 2020     Summer Noncredit 2020     Course Level                                                                                                    |           |
| Sut Summer Noncredit 2020 Course Level Cours                                                                                                    |           |
|                                                                                                    | se Number |
| Fall Semester 2020                                                                                                    |           |
| Fall Noncredit 2020                                                                                                    |           |

9. For Subject, select ESL-Noncredit

| Term Fall Noncredit 2020 V                                       | Term Fall Noncredit 2020 V                                                                        |
|------------------------------------------------------------------|---------------------------------------------------------------------------------------------------|
| Starting On/After Date Ending By Date                            | Starting On/After Date Ending By Date                                                             |
| Subject Curse Level                                              | Subject Course Level Course Level                                                                 |
|                                                                  | ESL-Noncredit     Accounting     Administration of Justice     Addiction Studies     Arthropology |
| 10. Then go to the bottom of the page<br>and click <b>Submit</b> | C C Academic Level                                                                                |
|                                                                  | SUBMIT                                                                                            |
|                                                                  |                                                                                                   |

11. Select the class you would like to take

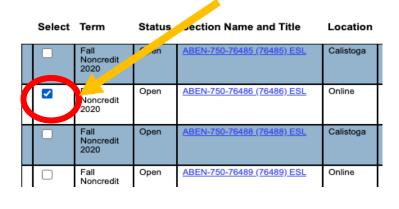

### 12. Click Submit

SUBMIT

13. On the next page, click on the **Action** bar and select **Register**.

| Action                                                            | Term                        | Section Name and Title                                         | Location | Meeting Information                                                                                                 |
|-------------------------------------------------------------------|-----------------------------|----------------------------------------------------------------|----------|----------------------------------------------------------------------------------------------------|
| Register<br>Register Pass/No Pass<br>Pamove from List<br>Waitlist | Fall<br>pncredit<br>200     | ESLNC-884-76502 (76502)<br>ESL Communication 2                 | Online   | 08/14/2020-12/19/2020 Online Education Days to be<br>Announced, Times to be AnnouncedOnline Classes, Root<br>ONLINE |
|                                                                   | Semester<br>2020            | ESL-75-76477 (76477)<br>Reading, Writing & Grammar<br><u>3</u> | Hybrid   | 08/14/2020-12/19/2020 Lecture Tuesday 01:30PM -<br>04:20PM, Bidg 2220, Room 2220 (more)                             |
|                                                                   | Summer<br>Noncredit<br>2020 | ABEN-750-75365 (75365)<br>English As a Second<br>Language      | Online   | 06/08/2020-07/23/2020 Online Education Days to be<br>Announced, Times to be AnnouncedOnline Classes, Roor<br>ONLINE |

14. Click Submit

SUBMIT

15. When you see this message, you have successfully registered for the class!! Congrats! You Successfully Registered, Dropped, or Added to a Wait List.
Please print a copy of this page for your records - you will need to submit it in order to dispute registration/drop information. New Waitlist Note: If you are on a waitlist and a space becomes available in the class, you will be notified by email. You must then go to WebAdvisor and choose Manage my Waitlist and REGISTER for the class within three days. Otherwise you will be DROPPED from the wallist: Please check your e-mail daily for wallist notification information.
Students will be dropped from unpaid classes. Check to see if you may be dropped!

 
 The following request(s) Target been processed:
 Pass Fail
 Section Name and Title
 Location
 Meeting Information
 Faculty
 Credits
 CEUs

 Term
 Registered for the stocked
 Pass
 Eal.// Eal.// Eal.

### Questions about the ESL program?

### Contacts

- 1. Christopher Howe (Program Coordinator): christopher.howe@napavalley.edu
- 2. Amanda Chevalier (Support & Outreach Specialist): amanda.chevalier@napavalley.edu
- 3. Alfredo Hernandez (Student Services & Outreach): <u>ahernandez@napavalley.edu</u>
- 4. Maria Villagomez (Senior Dean): <u>mvillagomez@napavalley.edu</u>

ESL Website: http://www.napavalley.edu/academics/LADS/esl/Pages/eslhome.aspx